## SEGNALAZIONI STUDI DI SETTORE UNICO 2010

## **PREREQUISITI**

Prima di procedere con l'installazione, assicurarsi di aver installato sul proprio computer la **macchina virtuale java versione 1.6.0** ed il programma **Acrobat Reader.** 

## **GUIDA ALL'INSTALLAZIONE**

Avviando l'installazione del software **Segnalazioni Studi di settore Unico 2010** occorre selezionare **ok** per proseguire con l'installazione.

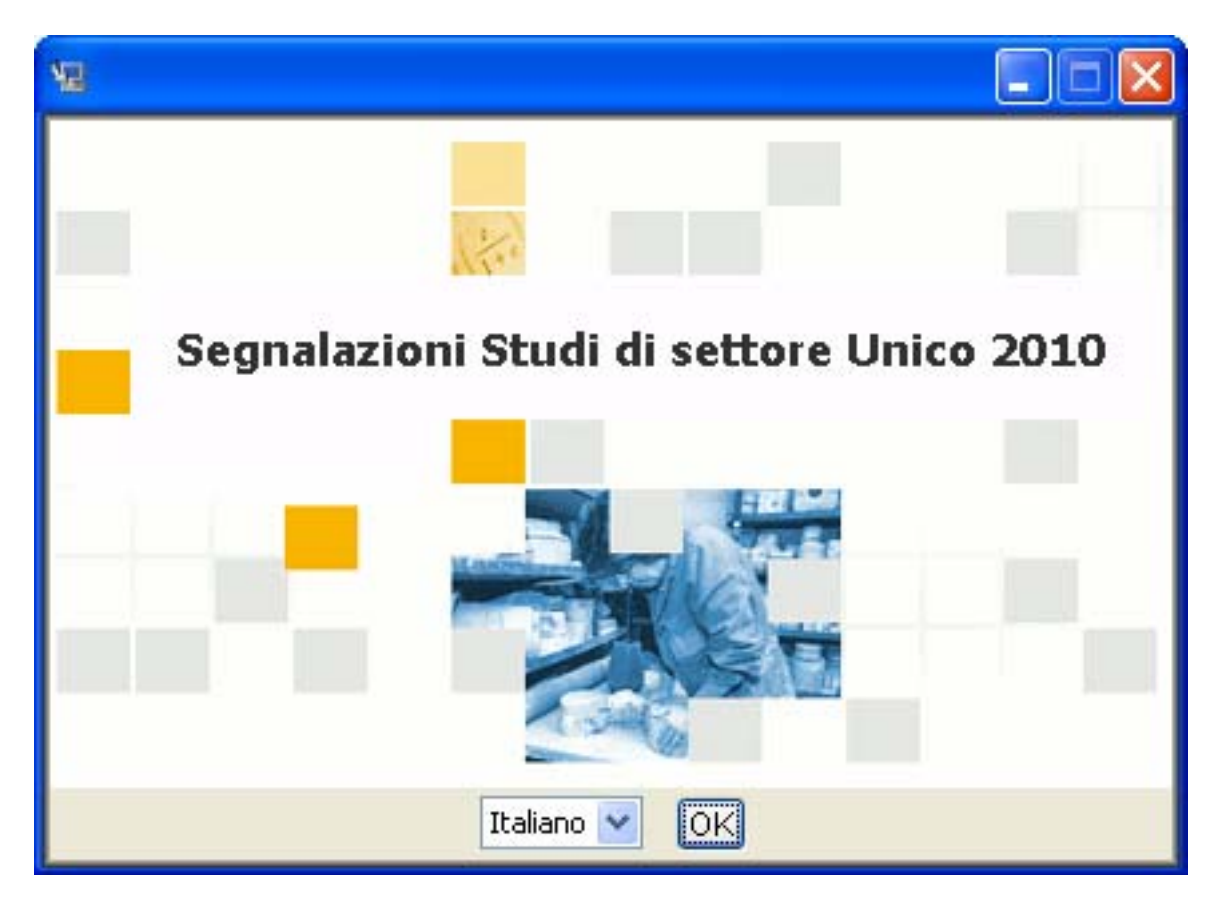

Nella finestra successiva selezionare **avanti.**

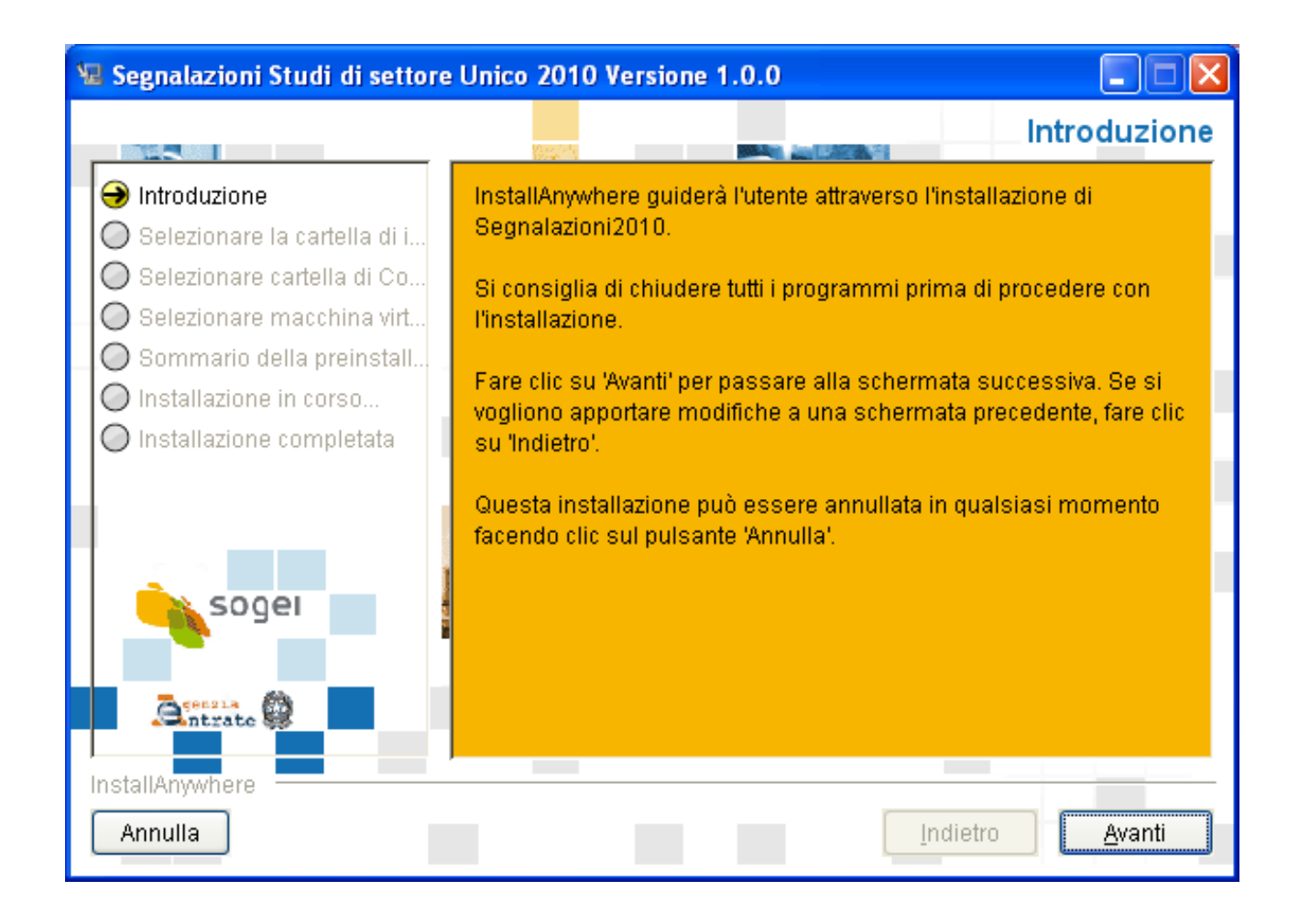

E' possibile selezionare un percorso di installazione diverso da quello preimpostato modificando il percorso presentato oppure selezionando il bottone "scegli".

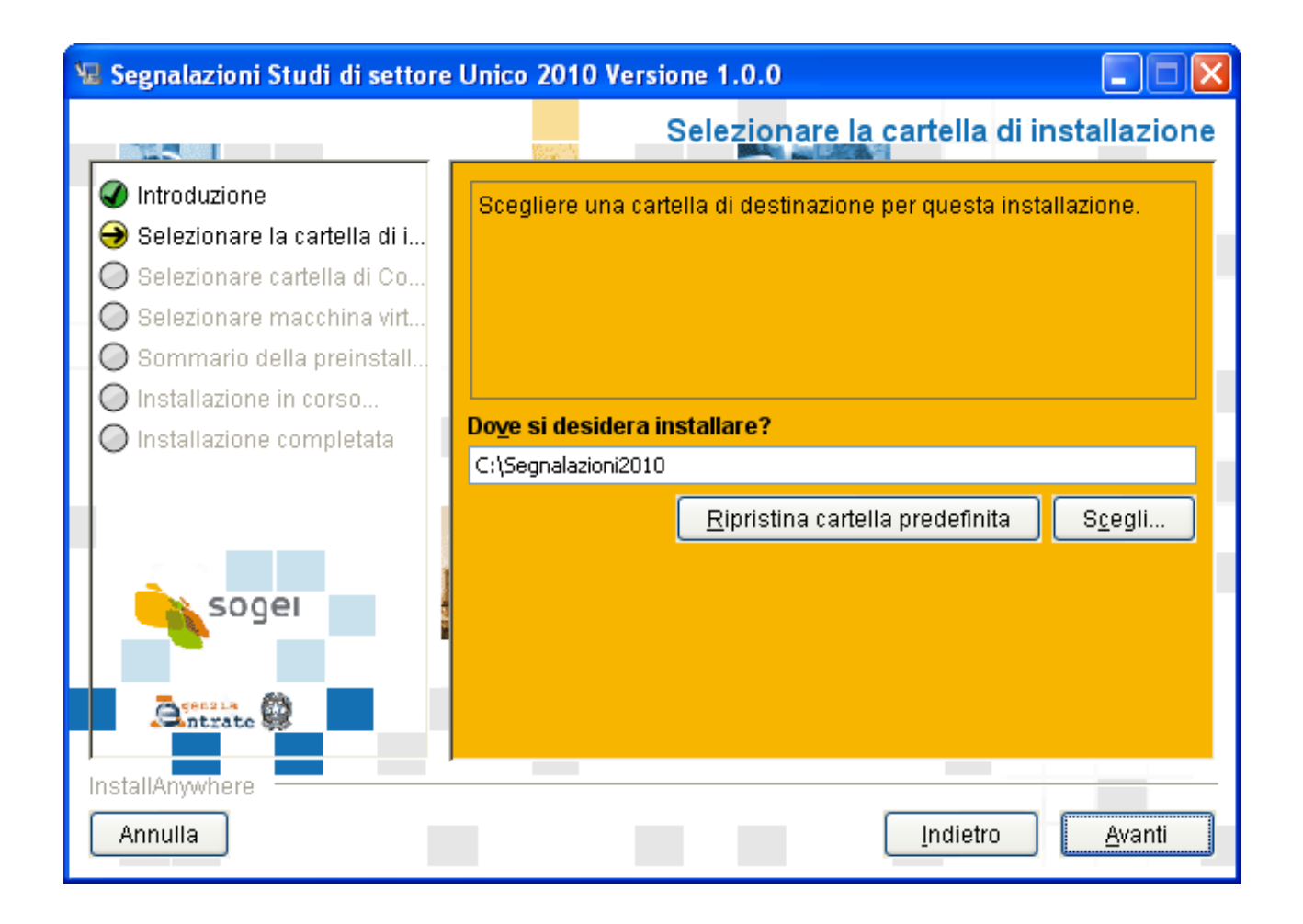

Dopo aver selezionato il percorso di installazione è possibile scegliere dove posizionare i collegamenti e le icone.

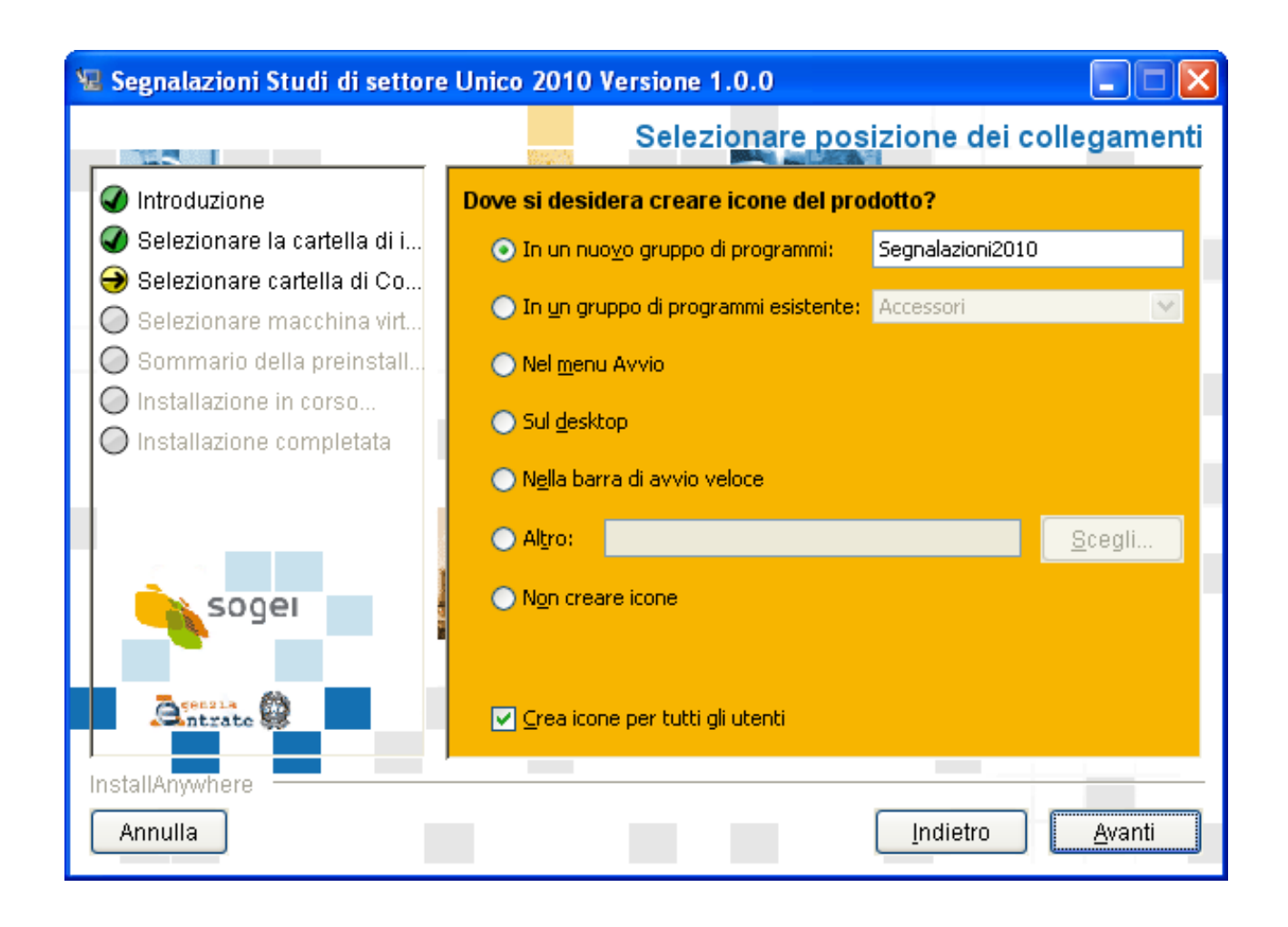

Nel sommario della preinstallazione vengono riassunte tutte le scelte effettuate durante l'installazione.

Selezionando **installa** l'installazione ha inizio.

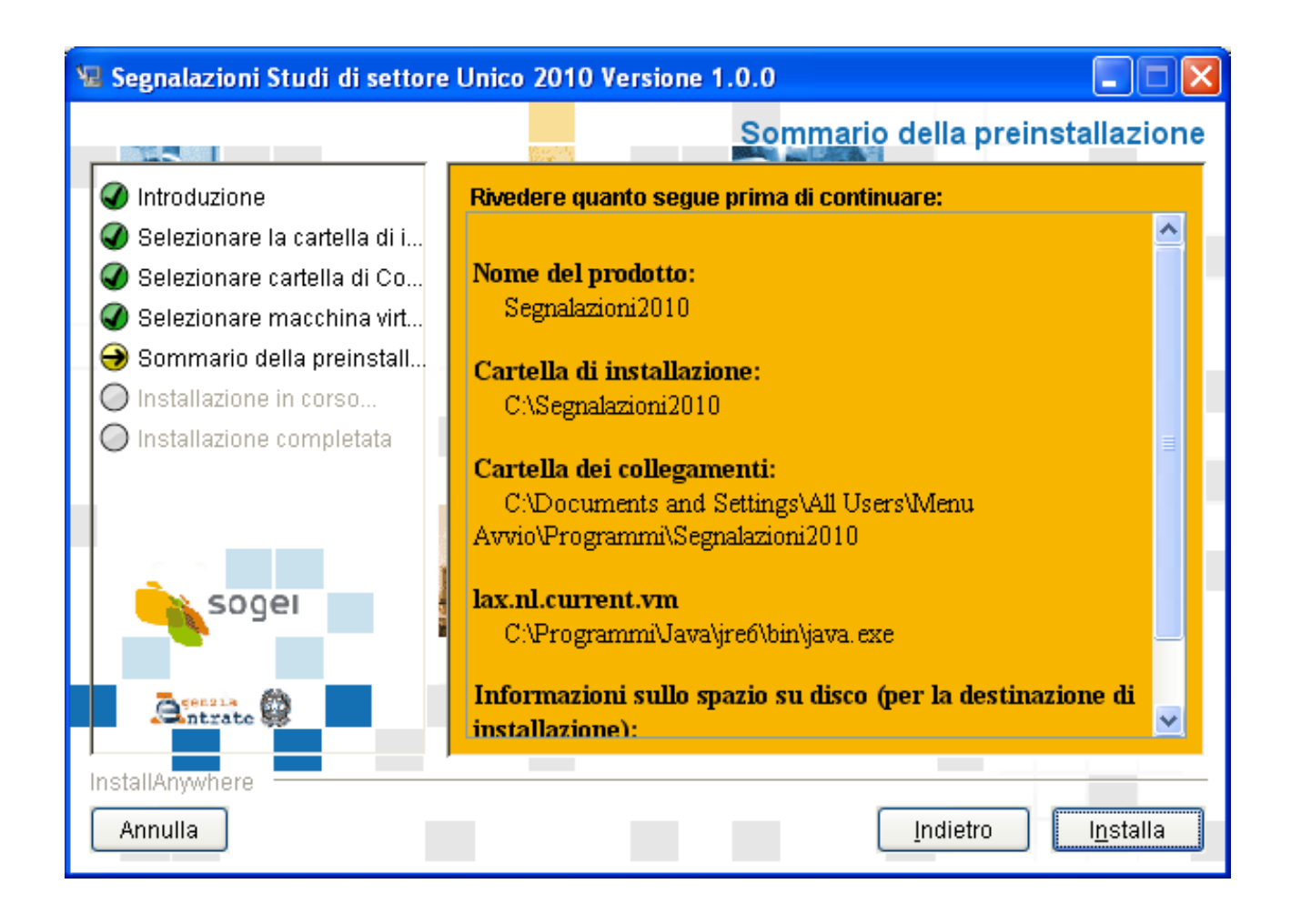

L'ultima schermata avvisa della corretta installazione del programma.

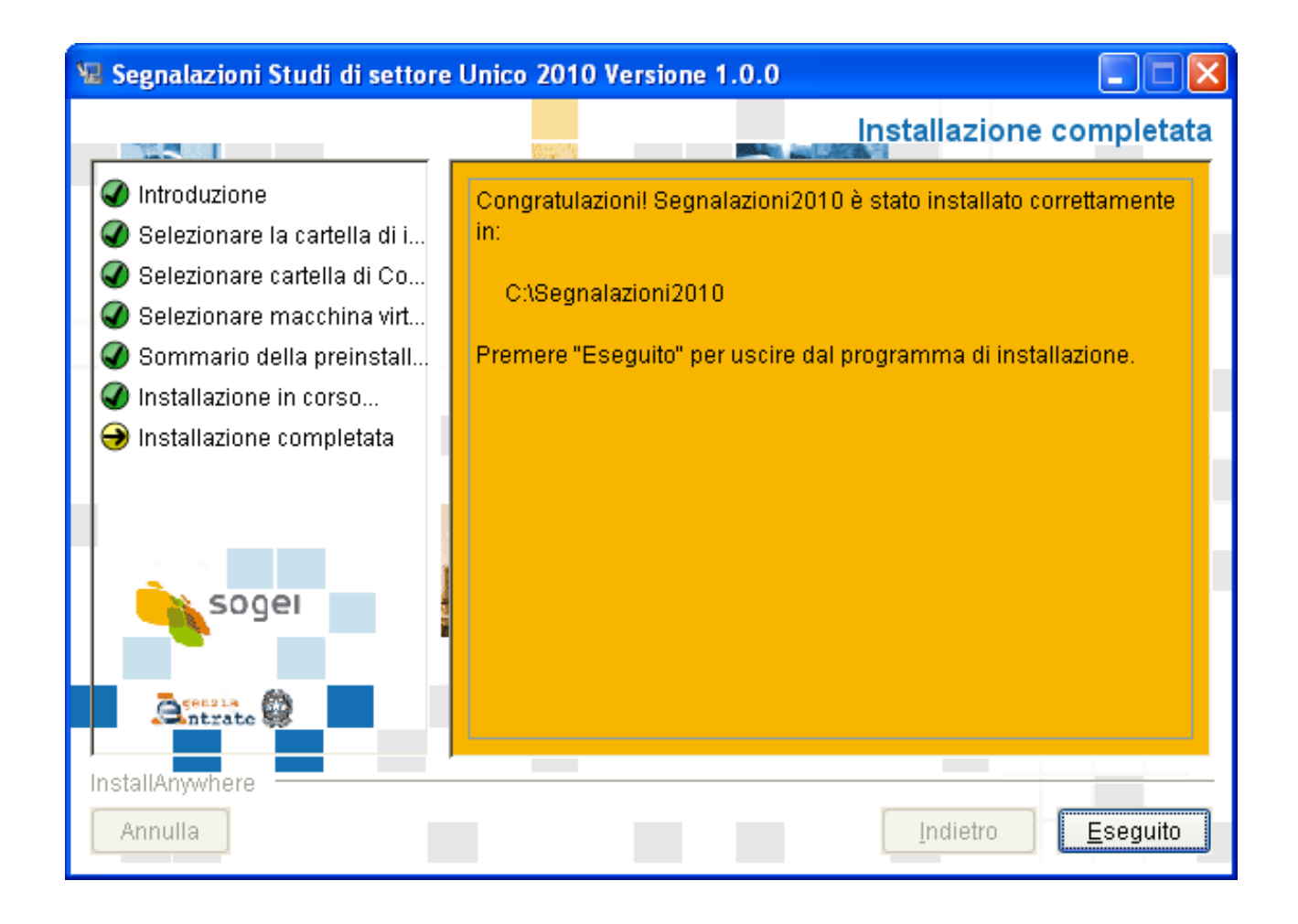